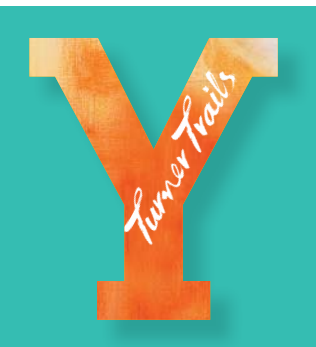

## **Welcome to Yorkshire Turner Trails podstroll instructions**

A podstroll is a self-guided walk version of a podscroll and will work with any colour-screen iPod and smartphone. Each podstroll comprises a sequence of images, specifically created for the screen and arranged into a folder that can be easily added to your iPod or smartphone.

## Putting podstrolls on your iPod using a Mac

1. Open iPhoto from your Mac's Applications folder.

2. Drag the podstroll folder (e.g. Turner's Whitby Podstroll) into the iPhoto Source List (the left-hand column) to create a new Album.

3. Connect your iPod to your Mac and open iTunes. Open Preferences from the iTunes menu and select the iPod button. Click the Photos tab, and ensure that your iPod is set to synchronize with your iPhoto Albums. (This will probably be set up already.)

4. You'll find the podstroll on your iPod under the Photos menu.

## Putting podstrolls on your iPod using a PC

1. Open your My Pictures folder, which can be found via the Windows Start menu.

2. Drag the podstroll folder (e.g. Turner's York Podstroll) into My Pictures.

3. Connect your iPod to your PC and open iTunes. Open Preferences from the Edit menu and select the iPod button. Click the Photos tab and ensure that your iPod is set to synchronise with the My Pictures folder.

4. You'll find the podstroll on your iPod under the Photos menu.

## Using podstrolls

Podstrolls appear in the iPod's Photo menu. To view one, select it and click the iPod's centre button twice. Once you see the podstroll's title page, you can navigate quickly with the scroll wheel, or slowly with the  $\mathbf{M}$  and  $\mathbf{M}$  buttons.

Once you have the podstrolls on your iPod, you're ready to use them to explore Turner's viewpoints in Whitby and York.

You can also view podstrolls on a smartphone, media player or PDA. Please refer to your device's manual for instructions and compatibility with podscrolls.

If you do not own an iPod or other media player you can still view the podstrolls on your computer. You can look through them in Windows Explorer or open all the images with Preview on a Mac.

Welcome to Yorkshire yorkshire.com

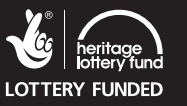